## アンドロイドのスマートフォンをご使用の方へ WNVR Pro アプリのインストール方法

①添付の microSD カードを android スマートフォンに 挿入します。 ②ファイルマネージャーを開きます。

※android 端末により表現が異なる場合がご ざいます。スマートフォンの取扱説明書等を ご確認ください。お持ちでない場合は、スマー ファイルマ トフォンにインストールしてください。

③SD カードをタップします。

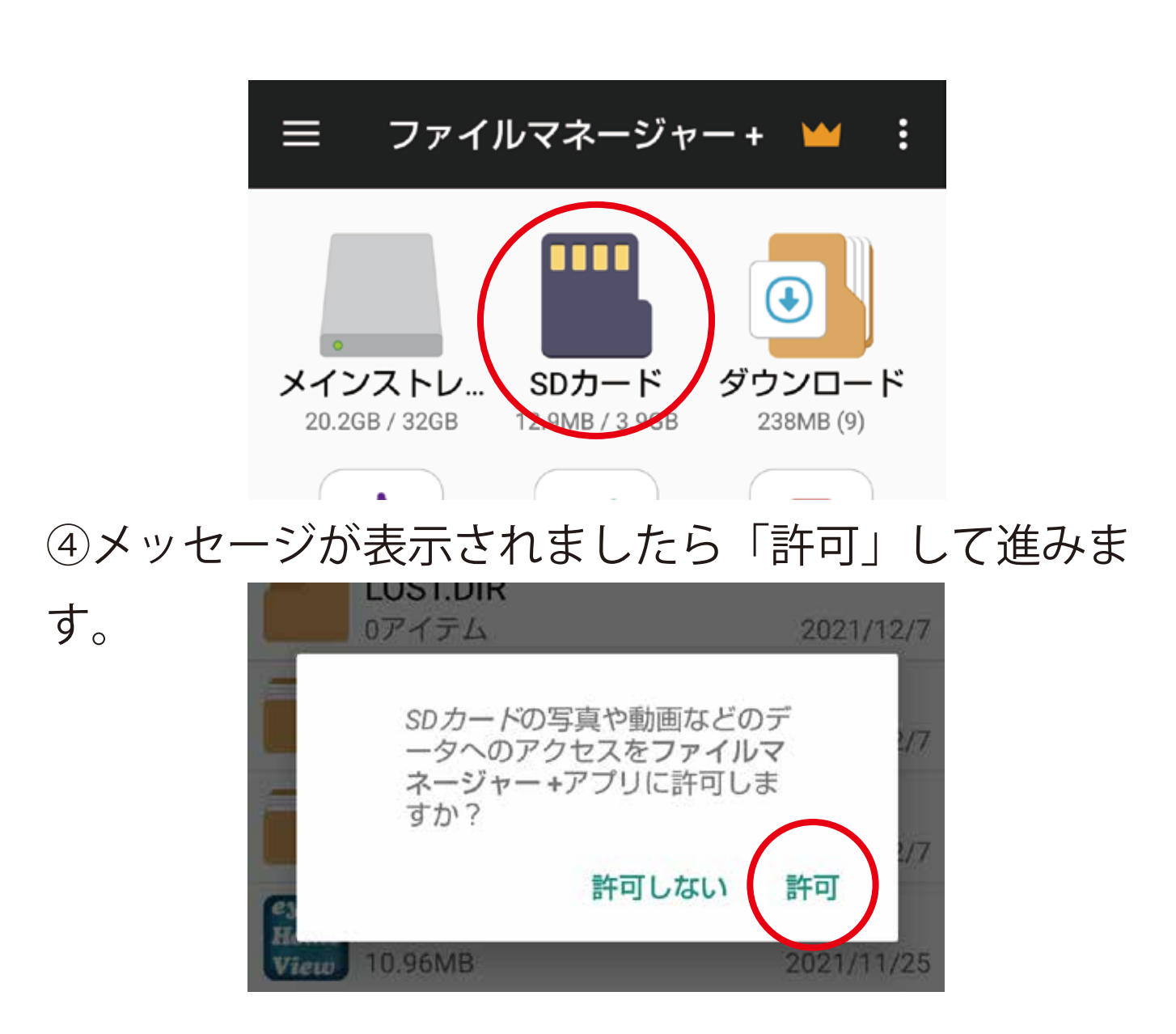

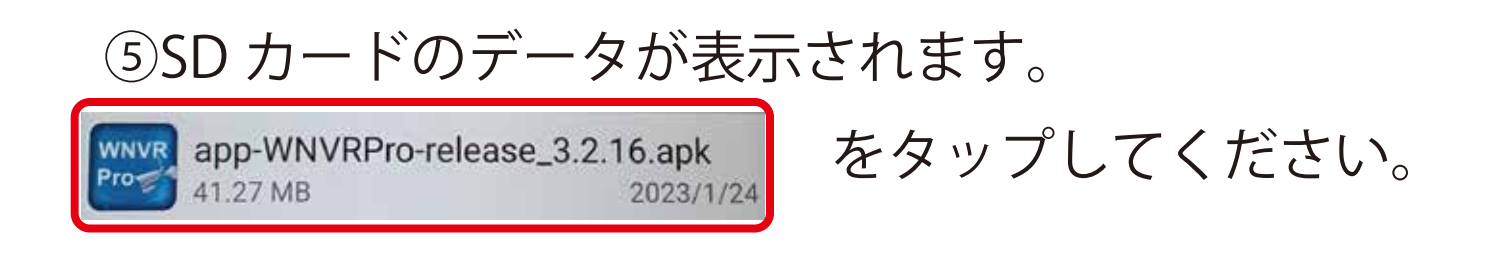

## ⑥インストールをタップしてください。

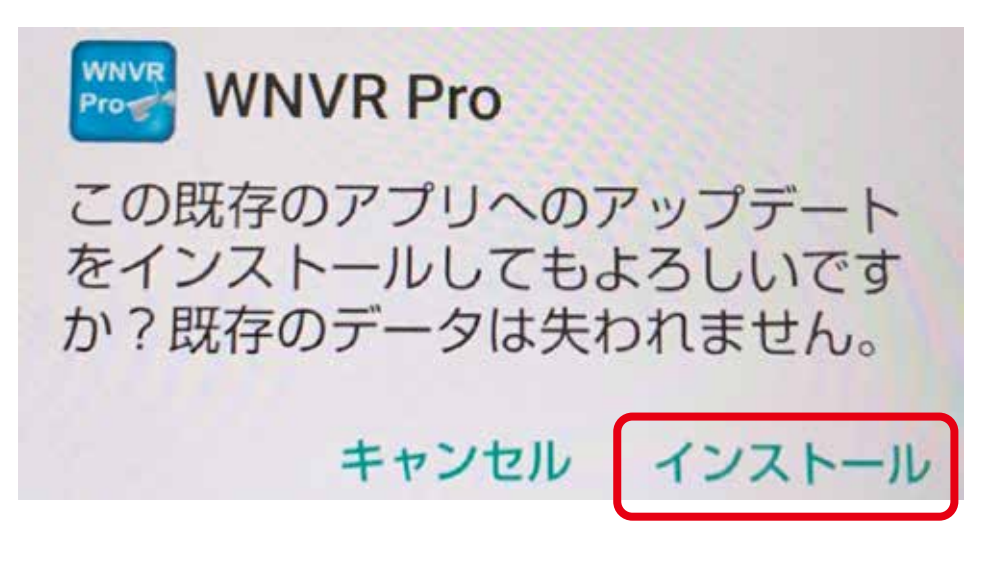

⑦インストールが終わりましたら「開く」をタップし てください。

> ※「完了」をタップした場合は、ホーム 画面のアプリアイコンをタップします。

⑧WNVR Pro の画面が表示されます。 ※取扱説明書を参考に設定をし完了です。